## **1. O que são DOF e Sistema DOF?**

DOF é uma sigla para "Documento de Origem Florestal", foi instituído pela [Portaria n° 253, de 18 de agosto](https://www.ibama.gov.br/sophia/cnia/legislacao/MMA/PT0253-180806.PDF)  [de 2006](https://www.ibama.gov.br/sophia/cnia/legislacao/MMA/PT0253-180806.PDF) do Ministério do Meio Ambiente (MMA) e constitui licença obrigatória para o transporte e armazenamento de produtos florestais de **origem nativa**, inclusive o carvão vegetal nativo, contendo as informações sobre a procedência desses produtos, sendo emitido através do Sistema DOF.

O Sistema DOF é uma ferramenta eletrônica federal que integra os documentos de transportes florestais federal e estaduais, com o objetivo de monitorar e controlar a exploração, transformação, comercialização, transporte e armazenamento dos recursos florestais. É por meio deste sistema que as empresas emitem eletronicamente o Documento de Origem Florestal (DOF).

O Sistema DOF funciona como uma ferramenta contábil que registra o fluxo dos créditos concedidos em autorizações de exploração florestal, em sistema de conta corrente, desde o lançamento do volume inicial no local de extração do produto florestal (ou de entrada no país via importação), até o ponto de saída desse fluxo, onde o material encontra seu consumo final ou deixa de ser objeto de controle florestal.

Os estados do Mato Grosso, Pará e Minas Gerais utilizam sistemas diferentes, mas integrados ao Sistema DOF do IBAMA. O Mato Grosso e o Pará emitem a **GF3** (Guia Florestal), enquanto Minas Gerais emite a **GCA**  (Guia de Controle Ambiental), mas que será descontinuada em breve após a adoção do Sistema DOF+Rastreabilidade. São documentos com nomes diferentes, mas comprovam a origem do produto assim como o DOF.

#### **2. Quem precisa do DOF?**

Todo aquele que transporta, comercializa, armazena, explora, beneficia, exporta e/ou importa produtos ou subprodutos florestais de **origem nativa** em todo território nacional, tais como: comércio de materiais de construção; madeireiras; indústria de fabricação de móveis e artefatos de madeira; comércio de carvão vegetal (na fase de embalagem); empreendimentos de construção civil (no local da obra, onde ocorrer o armazenamento e o consumo) entre outros.

**Atenção!** Alguns estados como MT, MG e PR também controlam produtos florestais de **origem exótica**. Antes de adquirir produtos e subprodutos florestais exóticos, verifique se eles são controlados no estado de origem, pois esse controle exigiria a homologação de um pátio no destino (pergunta nº 6).

#### **3. O que são produtos e subprodutos de madeira nativa?**

Os produtos e subprodutos florestais de espécies nativas que necessitam de DOF estão relacionados no artigo 32 da [Instrução Normativa IBAMA](https://www.gov.br/ibama/pt-br/assuntos/biodiversidade/flora-e-madeira/arquivos/dof/legislacao/20221212_IN_Ibama_21_24_dez_2014_Sinaflor_DOF_compilada.pdf) nº 21/2014 (com alterações posteriores). Para facilitar a consulta, os produtos e subprodutos foram organizados nos quadros abaixo:

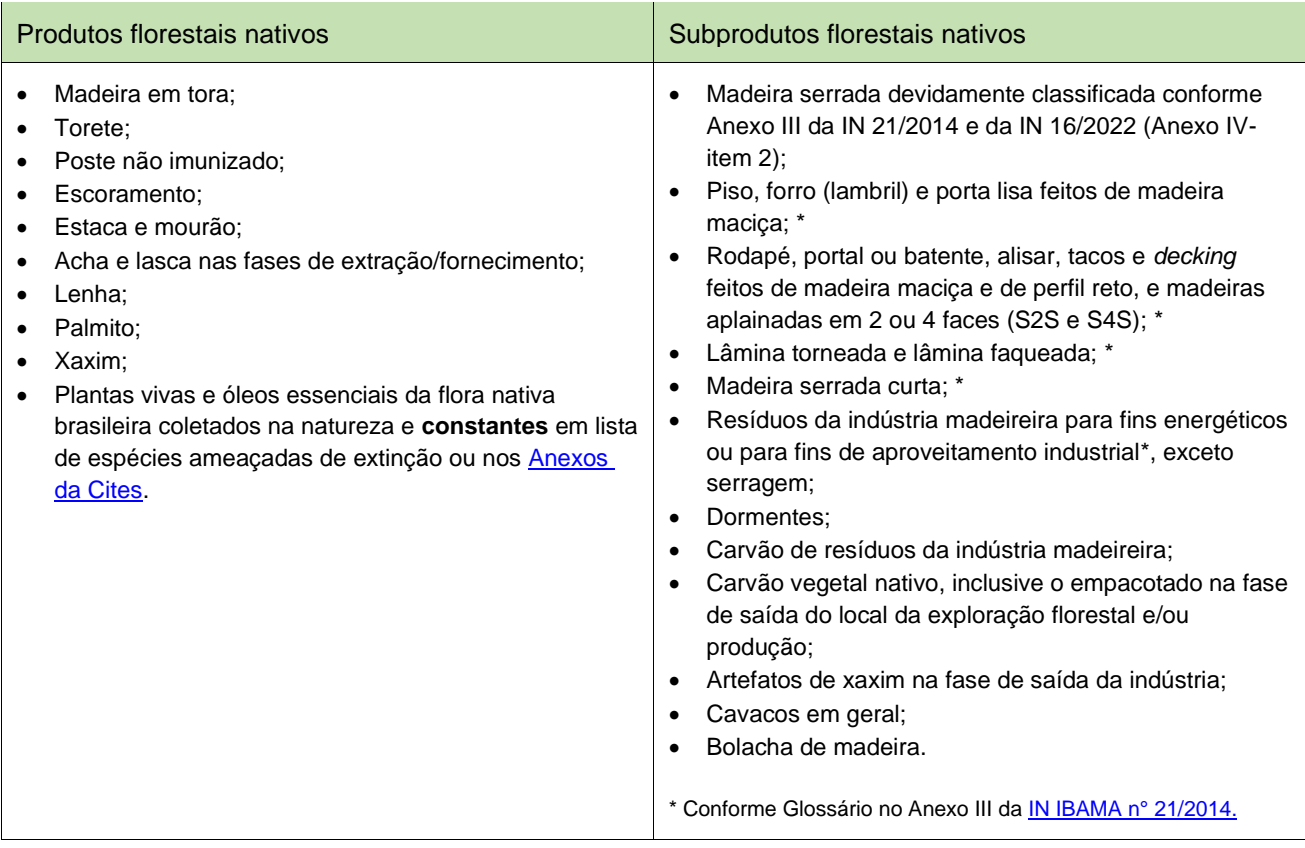

## **4. Quando o DOF é dispensável?**

O DOF é dispensável quando houver transporte dos seguintes produtos e subprodutos florestais:

- Material lenhoso proveniente de erradicação de culturas ou pomares, de corte ou poda de arborização urbana, ou de supressão de indivíduos arbóreos que ofereçam risco à vida ou ao patrimônio;
- Produtos que, por sua natureza, já se apresentam acabados, embalados, manufaturados e para consumo final, tais como: porta almofadada ou compensada; janela; móveis; pisos compostos industrializados; cabos de madeira para diversos fins e caixas; chapas aglomeradas, prensadas, compensadas e de fibras; ou outros objetos similares com denominações regionais;
- Celulose, goma-resina e demais pastas de madeira;
- Serragem, paletes e briquetes de madeira, folhas de essências plantadas, folhas, palhas e fibras de palmáceas, casca e carvão produzido da casca de coco, moinha e briquetes de carvão vegetal, madeira usada em geral e reaproveitamento de madeira de cercas, currais e casas, exceto de espécies constantes dos Anexos da Cites;
- Carvão vegetal empacotado, exceto na fase de saída do local da exploração florestal e/ou produção;
- Bambu (*Bambusa vulgaris*) e espécies afins;
- Vegetação arbustiva de origem plantada para qualquer finalidade;
- Plantas vivas e produtos florestais não madeireiros da flora nativa brasileira não constantes em lista federal de espécies ameaçadas de extinção e nem nos [Anexos da Cites;](https://cites.org/eng/app/appendices.php)
- Exsicata para pesquisa científica.

## **5. Como acessar o Sistema DOF?**

As pessoas físicas ou jurídicas que necessitem de acesso ao Sistema DOF deverão cumprir os seguintes requisitos:

• Estar inscrito no [Cadastro Técnico Federal de Atividades Potencialmente Poluidoras e/ou Utilizadoras de](https://www.gov.br/ibama/pt-br/servicos/cadastros/ctf/ctf-app)  [Recursos Ambientais \(CTF/APP\)](https://www.gov.br/ibama/pt-br/servicos/cadastros/ctf/ctf-app) e ter declarado pelo menos uma atividade pertinente ao DOF, conforme tabela abaixo:

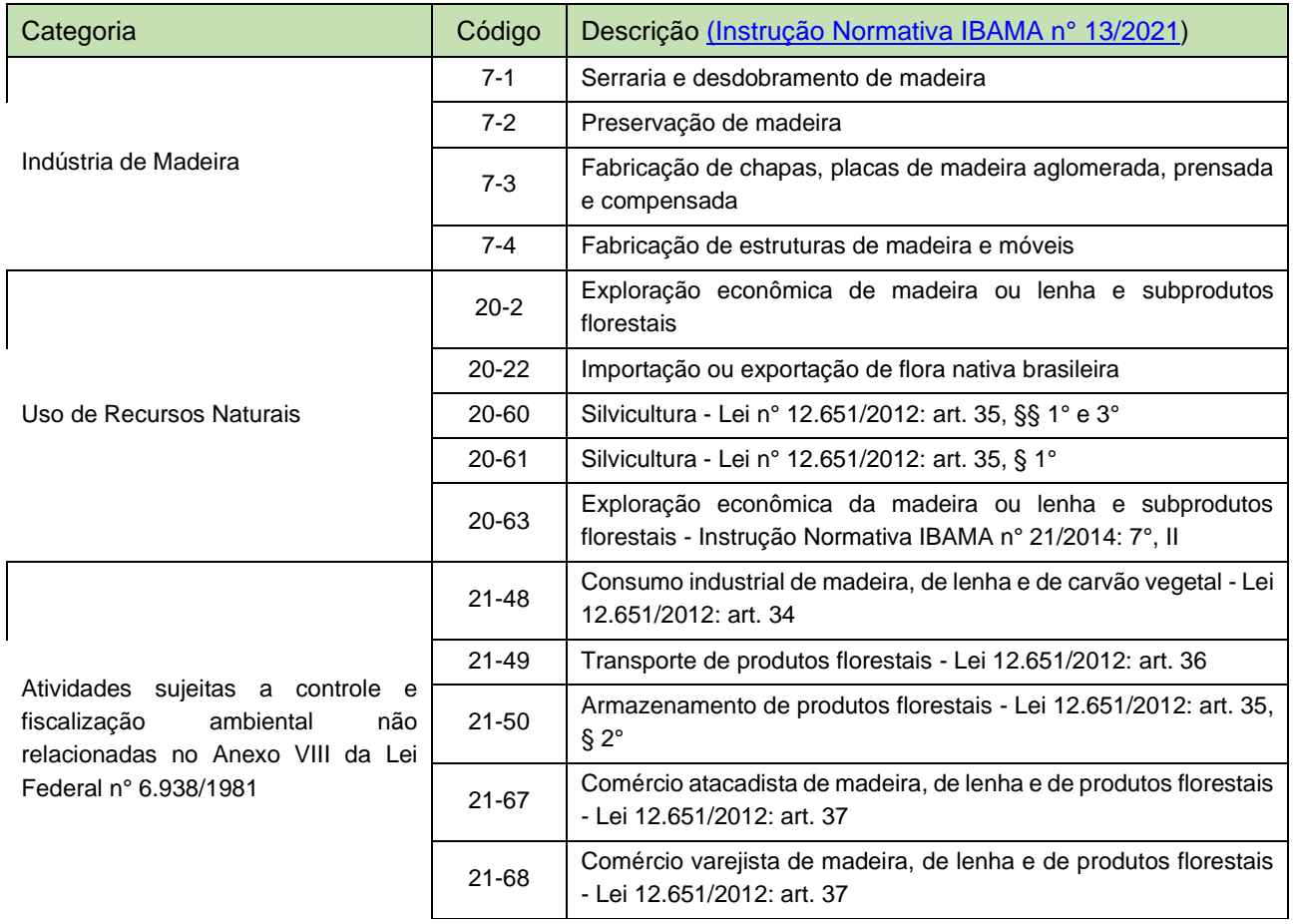

- Estar em situação regular junto ao IBAMA, verificada através do [Certificado de Regularidade;](https://www.gov.br/ibama/pt-br/servicos/cadastros/ctf/certificado-de-regularidade)
- Possuir certificado digital do tipo A3;
- Ter pátio gravado e homologado no Sistema DOF, conforme orientações disponíveis [neste site.](https://www.gov.br/ibama/pt-br/assuntos/biodiversidade/flora-e-madeira/documento-de-origem-florestal-dof) Veja como solicitar a Homologação do Pátio, no SISTEMA MADEIRA( [link\).](https://sigam.ambiente.sp.gov.br/sigam3/Default.aspx?idPagina=17454)
- Com pátio homologado, a empresa pode acessar o Sistema DOF através do seguinte caminho no site do IBAMA: "Serviços / Sistemas / [Documento de Origem Florestal \(DOF\)](https://servicos.ibama.gov.br/ctf/sistema.php) / Acesso ao DOF".

## **6. O que é um pátio?**

Pátio é o nome dado ao depósito ou local de armazenamento de produtos e subprodutos florestais nativos, como madeira, lenha e carvão vegetal no Sistema DOF, definido no artigo 41 da [Instrução Normativa IBAMA](https://www.gov.br/ibama/pt-br/assuntos/biodiversidade/flora-e-madeira/arquivos/dof/legislacao/20221212_IN_Ibama_21_24_dez_2014_Sinaflor_DOF_compilada.pdf)  n° [21/2014.](https://www.gov.br/ibama/pt-br/assuntos/biodiversidade/flora-e-madeira/arquivos/dof/legislacao/20221212_IN_Ibama_21_24_dez_2014_Sinaflor_DOF_compilada.pdf)

Ao homologar um pátio no Sistema DOF, fica autorizado o armazenamento da madeira em um pátio real (físico), com mesmo endereço e tamanho do pátio homologado no sistema, de forma que o saldo total de madeira no sistema deve ser idêntico ao volume existente no pátio físico. As instruções para cadastrar e solicitar a homologação de um pátio estão disponíveis [neste link.](https://sigam.ambiente.sp.gov.br/sigam3/Default.aspx?idPagina=17454)

### **7. Como manter estoque de madeira (saldo físico) igual ao saldo virtual no Sistema DOF?**

Para que o saldo virtual seja uma representação fiel da madeira que existe de fato no pátio físico, é necessário operar o Sistema DOF corretamente, lançando no Sistema DOF todas as operações e ocorrências do dia, conforme os exemplos a seguir:

- Comprar madeira de origem legal, ou seja, via oferta-aceite nos Sistemas DOF Legado e DOF+RASTREABILIDADE;
- Conferir a carga para ver se confere com a guia de transporte (DOF/GF3/GCA) antes de confirmar seu recebimento no Sistema DOF;
- Fazer o recebimento da guia de transporte nos Sistemas DOF Legado e DOF+RASTREABILIDADE;
- Emitir DOF para a venda e o transporte da madeira, seja via oferta-aceite ou DOF para isento de CTF;
- Declarar a perda, o consumo ou a conversão da madeira no Sistema DOF, conforme for o caso, até o dia subsequente a transformação, beneficiamento de produto a fim de garantir a atualização contábil junto aos sistemas mencionados;
- Cancelar DOFs e ofertas emitidas incorretamente etc.

**Atenção!** É obrigatório alimentar o Sistema DOF em tempo real, para que as madeiras sejam entregues com Nota Fiscal + DOF e os saldos físico e virtual permaneçam equilibrados. Conversões e destinações, por sua vez, podem ser lançadas diariamente. Estas práticas evitam suspensões por inatividade e multas por diferenças de saldo.

# **Operações no SISTEMA DOF**

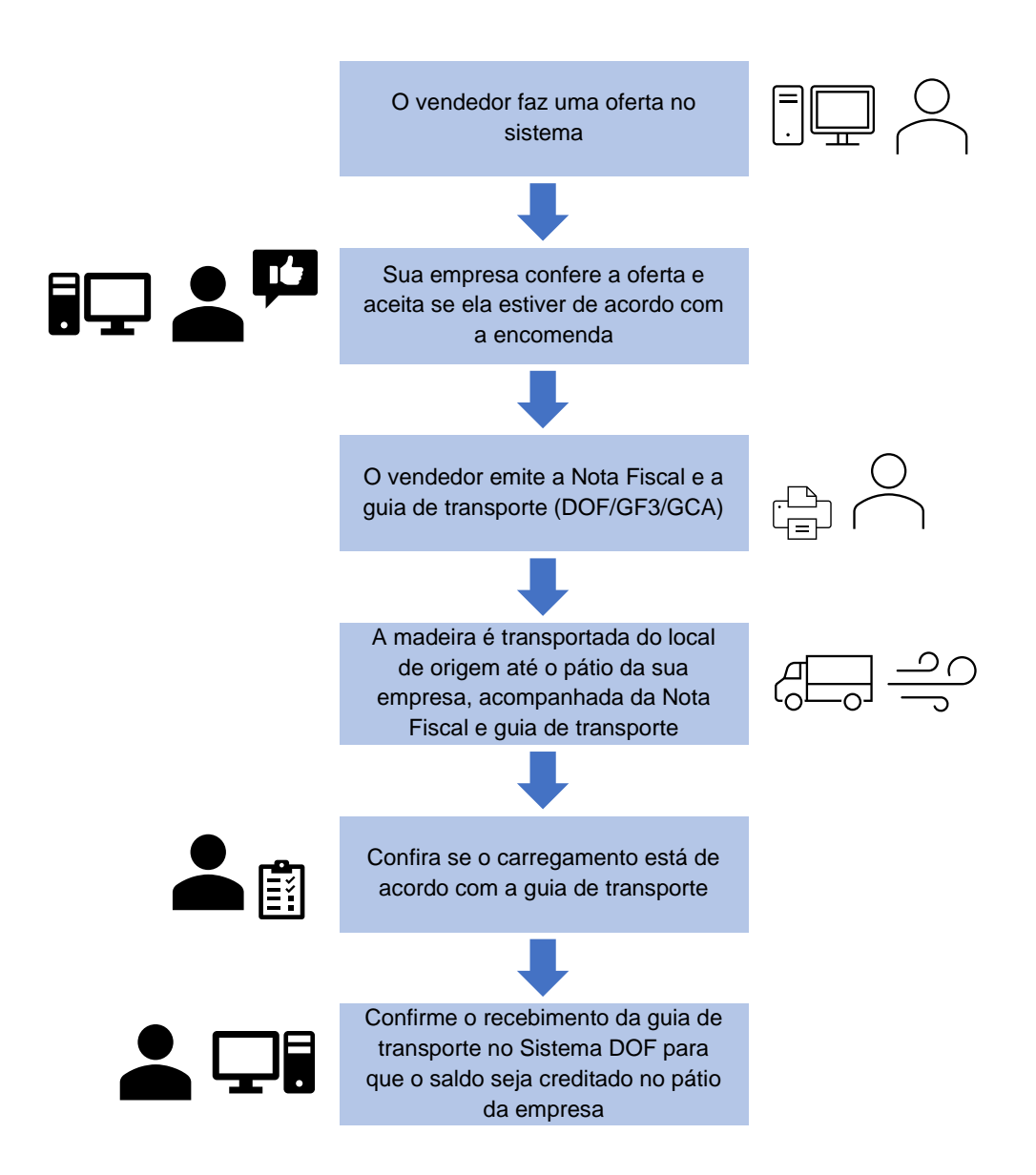

#### **8. Meu fornecedor solicitou que eu aceite uma oferta. O que devo fazer?**

Após negociar a carga com o comprador, o fornecedor faz uma oferta no sistema e aguarda que a empresa compradora aceite a oferta para poder emitir sua Nota Fiscal e a guia de transporte (DOF/GF3/GCA). A empresa compradora deve acessar o Sistema DOF e, na seção "DOF Transações", clicar na ferramenta "Aceitar/Recusar oferta". Localize a oferta e verifique todos os itens: nomes científicos, tipos de corte e volumes ofertados. Se a oferta estiver de acordo com a sua encomenda, clique em "Aceitar". Se a oferta

estiver diferente da encomenda, a empresa compradora deve recusá-la e solicitar que o fornecedor faça outra oferta, corrigindo os erros encontrados na primeira oferta.

**Atenção!** Só aceite a oferta se todos os itens estiverem corretos, pois a guia de transporte que o fornecedor emitirá fica limitada aos itens registrados na oferta que o comprador aceitou. Então seja rigoroso na conferência da oferta antes de aceitá-la.

Só depois que a oferta for aceita pelo comprador, o fornecedor conseguirá emitir a guia de transporte (DOF/GF3/GCA) que deverá ser impressa para acompanhar o produto durante todo o transporte.

#### **9. Aceitei a oferta no sistema e a carga de madeira chegou. Como devo proceder?**

A empresa deve verificar se o produto está de acordo com a Nota Fiscal e a guia de transporte (DOF/GF3/GCA). Se estiverem de acordo com a compra feita, a madeira pode ser descarregada no pátio da empresa. Em seguida, a empresa deve acessar o Sistema DOF, procurar pela seção "DOF - Transações", clicar em "Confirmar recebimento de produto com DOF ou Documento Estadual", selecionar o DOF/GF3/GCA da compra e **verificar cuidadosamente se os itens e volumes no Sistema DOF estão de acordo com o documento (DOF/GF3/CGA)** impresso em mãos. Se estiverem corretos, inserir os números do código de controle da guia de transporte e confirmar o recebimento. No DOF impresso, o código de controle fica no campo 37 e é composto por 16 números. Ao confirmar o recebimento do DOF/GF3/GCA, o saldo correspondente será creditado no pátio da empresa compradora no Sistema DOF.

**Atenção!** A empresa compradora não deve confirmar o recebimento do documento no Sistema DOF se a carga for recusada por diferenças de espécie, tipo de corte, volume ou qualidade combinada. Nesse caso, a empresa deve solicitar a **suspensão** do documento (DOF/GF3/GCA), conforme orientações disponíveis [neste](https://sigam.ambiente.sp.gov.br/sigam3/repositorio/571/documentos/SUSPENS%c3%83O%20DE%20DOF-REV10102023.pdf)  [link.](https://sigam.ambiente.sp.gov.br/sigam3/repositorio/571/documentos/SUSPENS%c3%83O%20DE%20DOF-REV10102023.pdf)

#### **10.Como cancelar uma Oferta?**

O interessado pode cancelar uma Oferta Diretamente no SISTEMA DOF LEGADO ou DOF+RASTREABILIDADE. Se for um Oferta emitida no DOF Legado, siga os passos do [Manual,](https://www.gov.br/ibama/pt-br/assuntos/biodiversidade/flora-e-madeira/arquivos/dof/20230224_Manual_DOF.pdf) a partir da página 73. Se a oferta foi emitida no SISTEMA DOF+RASTREABILIDADE,

## **Problemas que podem acontecer**

#### **11. A carga de madeira não chegou e agora estou bloqueado no sistema. O que fazer?**

Quando o DOF/GF3/GCA não é recebido no sistema dentro do prazo de validade da guia de transporte, o comprador sofre algumas restrições de acesso ao Sistema DOF. Se a carga de madeira não chegou por causa de extravio/roubo ou se foi retida no caminho pela fiscalização, uma das partes deverá solicitar a **suspensão** do documento (DOF/GF3/GCA) ao seu respectivo órgão ambiental estadual. Se o vendedor não agir, o comprador precisará solicitar essa suspensão ao órgão estadual de destino para evitar as restrições de acesso ao Sistema DOF logo após o vencimento da guia de transporte. As orientações para solicitar a suspensão no estado de São Paulo estão disponíveis [neste link.](https://semil.sp.gov.br/sma/sistema-dof/)

## **12. O caminhão quebrou no caminho e a carga não chegará dentro do prazo de validade da guia de transporte. O que fazer?**

Nesse caso é necessário que uma das partes solicite a **extensão** da validade da guia de transporte ao seu respectivo órgão ambiental estadual. Se o vendedor não agir, o comprador precisará solicitar essa extensão ao órgão estadual de destino para evitar as restrições de acesso aos Sistemas DOF logo após o vencimento da guia de transporte. As orientações para solicitar a extensão no estado de São Paulo estão disponíveis [neste link.](https://sigam.ambiente.sp.gov.br/sigam3/repositorio/571/documentos/EXTENS%c3%83O%20DE%20VALIDADE%20de%20DOF-REVISADO10102023.pdf)

Se o caminhão precisar ficar parado por um longo período (manutenção mecânica complexa) ou por tempo indeterminado (greves, inundações, quedas de barreiras, por exemplo), é necessário que uma das partes solicite a **suspensão** da guia de transporte ao seu respectivo órgão ambiental estadual. Se o vendedor não agir, o comprador precisará solicitar essa suspensão ao órgão estadual de destino para evitar as restrições de acesso ao Sistema DOF logo após o vencimento da guia de transporte. As orientações para solicitar a extensão no estado de São Paulo estão disponívei[s neste link.](https://sigam.ambiente.sp.gov.br/sigam3/repositorio/571/documentos/EXTENS%c3%83O%20DE%20VALIDADE%20de%20DOF-REVISADO10102023.pdf) Quando o caminhão puder trafegar novamente, basta solicitar ao órgão estadual que reative a guia de transporte.

**Atenção!** Se o transporte precisar ser feito por outro veículo, o vendedor deve **cancelar** a guia de transporte junto ao órgão ambiental estadual **na origem**, com objetivo de emitir uma nova guia de transporte com os dados corretos do veículo e validade suficiente para chegar ao destino. Se a guia de transporte não for cancelada pelo vendedor antes de vencer, o comprador sofrerá restrições de acesso ao Sistema DOF. As restrições desaparecerão quando a guia vencida for **cancelada na origem** ou **suspensa no destino**. As orientações para solicitar a suspensão no estado de São Paulo estão disponíveis [neste link.](https://sigam.ambiente.sp.gov.br/sigam3/repositorio/571/documentos/SUSPENS%c3%83O%20DE%20DOF-REV10102023.pdf)

## **13. Meu acesso está bloqueado/suspenso. Como faço para regularizar?**

As principais situações que geram bloqueios/suspensões de pátio ou veículo nos Sistemas DOFs são:

- 13.1 Bloqueio preventivo realizado pelo IBAMA ou pela Polícia Militar Ambiental do Estado de São Paulo. A SEMIL/CFB **não libera** pátios ou veículos suspensos/bloqueados pelo IBAMA ou Polícia Militar Ambiental. A liberação precisa ser solicitada junto ao órgão que efetuou o bloqueio preventivo;
- 13.2 Suspensão automática do pátio da empresa devido à inatividade superior a 180 dias. Para liberar, solicite a **liberação de pátio suspenso** à SEMIL/CFB, conforme orientações disponíveis [neste link;](https://sigam.ambiente.sp.gov.br/sigam3/repositorio/571/documentos/LIBERA%c3%87%c3%83O%20de%20P%c3%a1tio-MODELO%20WORD09102023.pdf)
- 13.3 Guia de transporte (DOF/GF3/GCA) vencida e não recebida no sistema. Ou seja, a carga chegou ao destino, mas seu recebimento não foi confirmado no Sistema DOF. Para liberar, é necessário confirmar o recebimento da guia de transporte no Sistema DOF através do código de controle com 16 números. Caso não seja possível por algum erro no Sistema, solicitar a **entrega forçada** do documento à SEMIL/CFB, conforme orientações disponíveis [neste link;](https://sigam.ambiente.sp.gov.br/sigam3/repositorio/571/documentos/FOR%c3%87AR%20A%20ENTREGA%20de%20DOF-REVISADO10102023.pdf)
- 13.4 Um veículo de transporte (trator, reboque ou semirreboque) suspenso no Sistema DOF por **alteração** dos dados do veículo cadastrado. Para liberar, o proprietário do veículo (conforme o Certificado de Registro e Licenciamento do Veículo - CRLV) deve solicitar a **liberação de veículo**

**suspenso** ao órgão ambiental estadual da placa do veículo. Se a placa for paulista, o proprietário deve seguir as orientações disponíveis [neste link.](https://sigam.ambiente.sp.gov.br/sigam3/repositorio/571/documentos/LIBERA%c3%87%c3%83O%20DE%20VE%c3%8dCULO%20SUSPENSO-REV10102023.pdf)

**Atenção!** Pode ser que ao acessar o Sistema DOF apareça uma mensagem na tela informando o provável motivo do bloqueio/suspensão. Se aparecer o link "para regularizar clique aqui", clique nele para ser redirecionado à solução do problema: confirmar o recebimento de uma guia de transporte vencida (que pode ocorrer num prazo de até 45 dias); entregar via sistema o relatório anual obrigatório (RAPP); declarar via sistema o porte anual da empresa referente ao fechamento do ano anterior etc. Caso a empresa não consiga descobrir qual é a pendência que está gerando seu bloqueio/suspensão, encaminhe sua dúvida **por e-mail** ao Centro Técnico Regional da SEMIL/CFB que atende o seu município, acessando a nossa página de Contatos disponível [neste link.](https://mapas.infraestruturameioambiente.sp.gov.br/portal/apps/webappviewer/index.html?id=69b29748ccca48e38d9b4edf9f44657f)

#### **14. Como transportar madeiras nativas que não estão no Sistema DOF?**

O transporte de produtos florestais provenientes de espécies **nativas** derrubadas por fenômenos naturais como raios, vendavais, enxurradas e marés, exige a **comprovação do fato** em uma solicitação de autorização especial junto à Prefeitura (em zona urbana) ou à SEMIL/CFB (em zona rural) para obtenção de um DOF Especial, que pode ser solicitado por [pessoa jurídica](https://sigam.ambiente.sp.gov.br/sigam3/repositorio/571/documentos/CADASTRO%20DE%20AUTORIZA%c3%87%c3%83O%20ESPECIAL%20NOS%20SISTEMAS%20DOF%20LEGADO%20e%20DOF-REV10102023.pdf) ou [física.](https://sigam.ambiente.sp.gov.br/sigam3/repositorio/571/documentos/CADASTRO%20DE%20AUTESP-PESSOA%20F%c3%8dSICA%20(09.11.2023).pdf)

No caso de autorizações de corte/supressão emitidas por Prefeituras, tais autorizações deverão ser cadastradas no SINAFLOR e homologadas pelo órgão ambiental municipal. Saiba mais [neste link.](https://www.gov.br/ibama/pt-br/assuntos/biodiversidade/flora-e-madeira/sistema-nacional-de-controle-da-origem-dos-produtos-florestais-sinaflor/sistema-nacional-de-controle-da-origem-dos-produtos-florestais-sinaflor)

**Atenção!** Verifique se o seu caso não se enquadra nos produtos isentos de DOF (**pergunta nº 4**).

#### **15. Como a empresa pode saber o seu saldo de madeira pelo Sistema DOF?**

O saldo virtual registrado no Sistema DOF deve ser igual ao saldo físico no pátio da empresa, sendo permitida uma variação de até 10% no volume de cada item, isto é, por tipo de corte de cada espécie — lembrando que as madeiras devem ser compradas e separadas no pátio pelo seu **nome científico**. Para saber o saldo virtual, a empresa deve acessar o Sistema DOF Legado, e, dentro da seção "DOF - Relatórios de Acompanhamento",

clicar na ferramenta "**Origens**". No Sistema DOF+Rastreabilidade, é só clicar no para visualizar dados, após o acesso ao Sistema.

#### **16. Qual é a diferença entre saldo livre e saldo total no relatório de Origens?**

O **saldo total** representa o volume das madeiras que deveriam estar fisicamente no pátio da empresa. O **saldo livre**, por sua vez, é igual ao saldo total **menos** os volumes ofertados para outras empresas. Na prática, o saldo livre também pode ser considerado como o volume que ainda está disponível para emissão de novos DOFs para isento de CTF ou para emitir novas ofertas.

**EXEMPLO:** Se o saldo total de um item específico é de 20 m<sup>3</sup> e a empresa fez uma oferta de 2 m<sup>3</sup>, no relatório de Origens do Sistema DOF aparecerá um saldo total de 20 m<sup>3</sup> e um saldo livre de 18 m<sup>3</sup>. Assim que a empresa emitir o DOF desses 2 m<sup>3</sup>, o saldo total também diminuirá para 18 m<sup>3</sup>, igualando ao saldo livre.

**Atenção!** Após fazer uma oferta, se o DOF não foi emitido (porque o cliente desistiu da compra) ou se foi DOF a menor (porque o cliente reduziu a compra), a oferta deverá ser **cancelada** pelo vendedor para reverter a diferença entre o saldo livre e o saldo total. Se a empresa não cancelar essas ofertas após uma desistência do cliente ou diminuição da sua compra, a diferença entre o saldo livre e o saldo total certamente atrapalhará o controle de estoque da empresa, expondo-se a multas ambientais e apreensão de estoque irregular. Então para fazer um controle adequado do estoque, a empresa precisa conhecer tanto o saldo livre como o saldo total. No dia a dia comercial, a empresa tem que verificar o **saldo livre** antes de fazer uma oferta ou emitir um DOF para isento de CTF, pois precisará de saldo virtual disponível nestas operações. Já o **saldo total** servirá para fazer o inventário do estoque, conferindo se o saldo físico de cada corte, de cada espécie, é igual ao saldo total no Sistema DOF (com tolerância de até 10%), pois é dessa forma que a empresa será fiscalizada periodicamente. Diferenças que ultrapassarem a tolerância de 10% serão multadas e apreendidas.

#### **17. Quais os tipos de DOF que podem ser emitidos pela empresa?**

Para toda madeira comercializada deve ser emitido um documento fiscal (Nota Fiscal, Nota de simples remessa ou Cupom Fiscal) e o DOF correspondente, acompanhando o produto desde a origem até o destino. As empresas do estado de São Paulo emitem dois tipos de DOF para comercializar madeira nativa no território nacional: **DOF comum** e **DOF para isento de CTF/Varejo** (consumidor final).

O **DOF comum** deve ser emitido depois de uma operação de oferta-aceite entre duas pessoas inscritas no CTF/APP, cada uma com seu próprio pátio homologado nos Sistemas DOFs. A transferência de saldo entre os dois pátios ocorre pela emissão e aceite do DOF comum, ou seja, o saldo virtual (saldo total) será debitado do pátio de origem e creditado no pátio de destino quando o destinatário confirmar o recebimento da guia de transporte no Sistema DOF.

O **DOF para isento de CTF/Varejo** (consumidor final) deve ser emitido para pessoas físicas ou jurídicas que não exerçam atividades potencialmente poluidoras, desobrigadas à inscrição no CTF/APP do IBAMA. A emissão de DOF para consumidor final não precisa de uma oferta prévia e pode ser feita diretamente pela ferramenta "Emitir DOF para isentos de CTF/Varejo", na seção "DOF - Transações". Nesse caso o volume será debitado do saldo virtual (saldo total) do pátio de origem assim que o vendedor emitir o DOF da venda.

**Atenção!** Deve ser emitido um único DOF para cada documento fiscal.

## **18. O que é DOF consumidor final ou para isento de CTF?**

É o DOF emitido para pessoas físicas ou jurídicas que não exerçam atividades potencialmente poluidoras, desobrigadas à inscrição no CTF/APP do IBAMA. A emissão de DOF consumidor final não precisa de oferta prévia e pode ser feita diretamente pela ferramenta **"Emitir DOF para isentos de CTF/Varejo"**, na seção "DOF - Transações".

#### **19. Não consigo cadastrar um veículo no Sistema DOF. Por quê?**

Para cadastrar um veículo é necessário acrescentar no CTF do **proprietário do veículo** uma atividade de transporte de produtos florestais, conforme o roteiro abaixo:

Utilizando o navegador Mozilla Firefox, o proprietário do veículo deve acessar o CTF, cancelar o "Comprovante de Inscrição", acessar o menu "Cadastro > Dados Cadastrais > Declaração de Atividades Desenvolvidas" e acrescentar a atividade "Atividades sujeitas a controle e fiscalização ambiental não relacionadas no Anexo VIII da Lei nº 6.938/1981 - Transporte de produtos florestais - Lei nº 12.651/2012: art. 36" (**Código 21-49**). Grave essa alteração no final da página e, na sequência, reemita o "Comprovante de Inscrição" e o "Certificado de Regularidade", onde deverá aparecer essa nova atividade com código 21-49. Depois acesse o Sistema DOF e cadastre o veículo desejado através da ferramenta "Cadastro de Unidade Transportadora", com **muito cuidado** para não errar os dados enquanto preenche os campos do formulário, porque fazer alterações nos dados do veículo depois de gravá-lo poderá suspender o veículo automaticamente devido ao risco de fraude. Caso já esteja suspenso, o proprietário do veículo (conforme o Certificado de Registro e Licenciamento do Veículo - CRLV) deve solicitar a **liberação de veículo suspenso** ao órgão ambiental estadual da placa do veículo. Se a placa for paulista, o proprietário deve seguir as orientações disponíveis [neste link.](https://sigam.ambiente.sp.gov.br/sigam3/repositorio/571/documentos/LIBERA%c3%87%c3%83O%20DE%20VE%c3%8dCULO%20SUSPENSO-REV10102023.pdf)

### **20. O transporte da minha carga é terceirizado. Preciso cadastrar um veículo mesmo assim?**

Não precisa. É possível emitir seu DOF digitando a placa ou Renavam do veículo contratado, que provavelmente já estará cadastrado no CTF do respectivo proprietário. Caso não esteja cadastrado, basta orientar o proprietário do veículo para seguir as orientações da **pergunta nº 18**.

#### **21. Tenho um veículo cadastrado, mas ele não aparece para selecionar no DOF. O que fazer?**

Caso tenha gravado esse veículo agora há pouco, aguarde alguns minutos para que o sistema atualize a base de veículos cadastrados. Porém, se houve alteração posterior nos dados do veículo gravado, o sistema provavelmente suspendeu esse veículo para evitar fraudes. Nesse caso, o proprietário do veículo (conforme o CRLV) deve solicitar a **liberação de veículo suspenso** ao órgão ambiental estadual da placa do veículo. Se a placa for paulista, o proprietário deve seguir as orientações disponíveis [neste link.](https://sigam.ambiente.sp.gov.br/sigam3/repositorio/571/documentos/LIBERA%c3%87%c3%83O%20DE%20VE%c3%8dCULO%20SUSPENSO-REV10102023.pdf)

Caso a empresa possua apenas um veículo e já emitiu algum DOF com sua placa, este veículo só ficará disponível novamente depois que o comprador confirmar o recebimento da guia de transporte no sistema.

**Atenção!** As placas de veículos "em trânsito" não podem ser utilizadas para a emissão de novos DOFs.

#### **22. Como atualizar os dados do pátio no Sistema DOF em caso de mudança de endereço?**

A mudança de endereço da **sede administrativa** da empresa deve ser atualizada no CTF através do menu "Cadastro > Dados Cadastrais". **Não é possível mudar o endereço do pátio no Sistema DOF**, mas se a empresa precisar alterar o endereço do estoque, primeiro ela deve gravar um **novo pátio** no Sistema DOF através da ferramenta "Cadastrar/Alterar Dados de Pátio" e solicitar sua **homologação** conforme as orientações disponíveis [neste link.](https://sigam.ambiente.sp.gov.br/sigam3/repositorio/571/documentos/Homologa%c3%a7%c3%a3o%20de%20p%c3%a1tio%20-%20MODELO%20DO%20WORD-REV10102023.pdf) Só então ela poderá transportar o estoque do pátio antigo para o pátio novo através de Oferta, Notas de simples remessa e DOFs comuns.

**Atenção!** Quando o saldo total do pátio antigo estiver completamente zerado, a empresa deverá cancelar esse pátio através da ferramenta "Cadastrar/Alterar Dados de Pátio", então as próximas operações de compra e venda de madeira deverão ser feitas pelo pátio novo.

## **23. Quero encerrar minha atividade de comércio de madeira nativa. O que preciso fazer no Sistema DOF?**

Se a empresa não irá mais exercer a atividade de comércio de madeira nativa, deverá vender ou doar todo o seu estoque de madeiras nativas, devidamente acompanhadas de um documento fiscal e DOF durante todo o transporte. Fique atento para eventuais diferenças entre o **saldo livre** e o **saldo total** no relatório de Origens (pergunta nº 15), porque tais diferenças impedirão que o pátio seja cancelado. Essas diferenças são causadas por ofertas antigas que não foram canceladas, mas ainda podem ser encontradas no Sistema DOF através do relatório de "Ofertas emitidas/aceitas/recusadas/canceladas". Depois que elas forem canceladas e o saldo total do pátio estiver completamente **zerado**, a empresa deverá cancelar o pátio através da ferramenta "Cadastrar/Alterar Dados de Pátio".

Por fim, depois de cancelar o pátio, a empresa deve incluir a data de término dessa atividade no CTF/APP do IBAMA pelo menu "Cadastro > Dados Cadastrais > Declaração de Atividades Desenvolvidas".

Nos casos de encerramento da empresa, não pode haver relatórios atrasados ou TCFAs pendentes de pagamento junto ao IBAMA. Se estiver em dia com tais obrigações, altere a situação do Cadastro para **Encerramento de Atividades**. Para mais informações sobre o encerramento da empresa no CTF, consulte o site do IBAMA [neste link\(Item](https://www.gov.br/ibama/pt-br/servicos/cadastros/ctf/ctf-app/ctf-app#enquadramento) 2.2 - Alteração dos dados do Cadastro) ou, se necessário, entre em contato através dos canais de atendimento do IBAMA [neste outro link.](https://www.gov.br/ibama/pt-br/canais_atendimento/fale-conosco)

#### **24. O que é conversão de produto?**

É o procedimento em que uma empresa transforma um tipo de corte em outro, por exemplo: prancha em caibros; tábua em sarrafos etc. Quando isso acontece, é necessário alimentar o Sistema DOF com as transformações realizadas, chamadas de **conversão**, para que as peças geradas apareçam no saldo total do pátio da empresa no Sistema DOF.

A ferramenta "**Conversão de produto**" aparece na seção "DOF - Transações" do Sistema DOF para as empresas que tenham inscrição no CTF/APP do IBAMA com pelo menos uma das atividades a seguir:

- 7-1: Serraria e desdobramento de madeira;
- 7-3: Fabricação de chapas, placas de madeira aglomerada, prensada e compensada;
- 7-4: Fabricação de estruturas de madeira e móveis.

Essa(s) atividade(s) deve(m) constar no Contrato Social e no cartão CNPJ da empresa. Para habilitar a ferramenta de conversão, a empresa deve obter uma **Licença de Operação** na CETESB ou órgão licenciador municipal e, depois, solicitar o seu cadastramento no Sistema DOF à SEMIL/CFB, conforme orientações disponíveis [neste link.](https://sigam.ambiente.sp.gov.br/sigam3/repositorio/571/documentos/CADASTRO%20DE%20LICEN%c3%87A%20DE%20CONVERS%c3%83O-10102023.pdf)

**Atenção!** Solicitar o cadastramento da Licença no Sistema DOF à **SEMIL/CFB** é uma etapa indispensável, porque somente esse cadastramento habilitará a ferramenta "Conversão de produto" e, consequentemente, permitirá manter o saldo físico das madeiras (especialmente seu tipo de corte) compatível com o saldo total no Sistema DOF, evitando multas ambientais e apreensão de madeiras irregulares. Fique atento à necessidade de renovação de sua licença e recadastramento no Sistema DOF.

#### **25. Como cancelar um DOF?**

O cancelamento se aplica quando o emissor do DOF comprovar que houve devolução da mercadoria. Nesse caso, o volume comercializado será creditado no saldo virtual do pátio emissor. Qualquer DOF emitido pode ser cancelado pela própria empresa em até duas horas de sua emissão.

Passado esse tempo, uma solicitação de cancelamento/estorno desse DOF poderá ser encaminhada à SEMIL/CFB, conforme orientações disponíveis [neste link.](https://sigam.ambiente.sp.gov.br/sigam3/repositorio/571/documentos/CANCELAMENTO%20DE%20DOF-10102023.pdf)

O cancelamento de DOF/GF3/GCA emitido por empresa com pátio em **outro estado** deve ser PREFERENCIALMENTE solicitado pela empresa emissora ao respectivo órgão ambiental estadual.

**Atenção!** O DOF só estará disponível para cancelamento dentro do Sistema DOF no prazo de até 45 dias corridos após sua emissão. Após esse período, o DOF não poderá mais ser cancelado.

#### **26. A carga chegou, mas não está de acordo com o pedido. O que fazer?**

Se a carga chegou ao destino e a empresa compradora constatou que eles não atendem às especificações do pedido (espécie, tipo de corte, volume ou qualidade), ela deve anotar no verso da Nota Fiscal que "o produto foi recusado por desacordo comercial", explicar sucintamente a causa do desacordo, datar, assinar e se identificar, bem como **não descarregar** e **não confirmar o recebimento da guia de transporte no Sistema DOF**.

Não menos importante, para o comprador evitar restrições de acesso ao Sistema DOF provocadas pelo vencimento desse DOF/GF3/GCA, basta solicitar à SEMIL/CFB a **suspensão da guia de transporte**, conforme orientações disponíveis [neste link.](https://semil.sp.gov.br/sma/sistema-dof/)

**Atenção!** Lembre-se de conferir a carga o mais breve possível, de preferência quando o caminhão chegar na empresa.

#### **27. Onde obter informações sobre DOF exportação?**

Dúvidas sobre "DOF exportação" devem ser direcionadas exclusivamente ao IBAMA através dos canais de atendimento disponíveis [neste link.](https://www.gov.br/pt-br/servicos/obter-autorizacao-de-exportacao-da-flora-nativa-e-carvao-vegetal-de-especies-exoticas)

## **28. Não encontrei minha dúvida aqui. Quem poderia me ajudar?**

Encaminhe sua dúvida **por e-mail** ao Centro Técnico Regional da SEMIL/CFB que atende o seu município, consultando a nossa página de Contatos disponível [neste link.](https://mapas.infraestruturameioambiente.sp.gov.br/portal/apps/webappviewer/index.html?id=69b29748ccca48e38d9b4edf9f44657f) Vc também tem a opção de encaminhar e-mail ao canal institucional (esclarecimento de dúvidas dos serviços DOF) para [dof@sp.gov.br](mailto:dof@sp.gov.br)